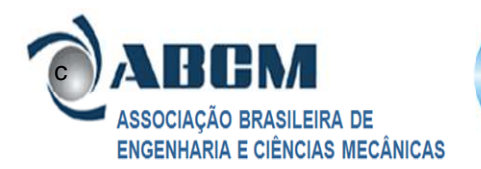

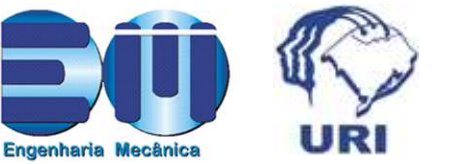

# **SIMULAÇÃO NUMÉRICA DO ESCOAMENTO EM SÚBITA EXPANSÃO, UTILIZANDO SOFTWARE LIVRE**

**Mateus Endler Rosa<sup>1</sup> , Lucas Dalla Maria 2**

Universidade de Passo Fundo – UPF, Faculdade de Engenharia e Arquitetura – FEAR Curso de Engenharia Mecânica, Campus I BR 285, Bairro São José – Passo Fundo/RS C.P. 611, CEP: 99052-900 e-mail: 66146@upf.br $^1$ , 98098@upf.br $^2$ 

RESUMO: O presente trabalho consiste no estudo de um o escoamento turbulento de um fluido viscoso, incompressível e isotérmico em súbita expansão, simulado numericamente. O estudo foi executado utilizando software livre. Para o pré-processamento foi utilizado o programa Discretizer. A solução numérica do problema foi obtida com o programa OpenFoam®. O pós-processamento dos resultados foi realizada através do programa ParaView®. Como resultado do estudo numérico foram obtidos os perfis de distribuição de velocidade, pressão e também a a visualização dos vórtices formados.

*PALAVRAS-CHAVE:* escoamento, turbulência, simulação numérica

*ABSTRACT: The present work is the study of a turbulent flow of a viscous, incompressible and isothermal fluid suffering a sudden expansion, simulated numerically. The study was performed using free software. For pre pre-processing*  was used Discretizer. The numerical solution of the problem was obtained with the software OpenFoam <sup>®</sup>. The postprocessing of results was performed using the software Paraview<sup>®</sup>. As a result of the numerical study were obtained velocity and pressure profiles and also a visualization of the vortices formed into the flow. *KEYWORDS: flow, turbulence, numerical simulation*

# **1. INTRODUÇÃO**

O problema escolhido consiste na simulação numérica de um escoamento em um perfil com degrau, o qual apresenta uma súbita expansão, de um fluido viscoso, incompressível e isotérmico.

## **2. METODOLOGIA**

A simulação numérica do escoamento, consistindo na solução das equações de balanço de massa e quantidade de movimento, foi realizada utilizando-se o método dos volumes de controle finitos. A solução foi obtida com o uso do algoritmo SIMPLE, implementado com o *solver* simpleFoam do *software* de código aberto OpenFoam ® .

## **2.1 GERAÇÃO DA MALHA**

Para a construção do perfil tubular foram utilizados sete cubos de dimensões: 50mm x 50mm x 50mm dispostos de maneira a formar a geometria com o degrau desejado, representando uma súbita expansão (Figura 1). Tal construção remete à maneira pela qual o *software* de préprocessamento utilizado, o Discretizer, funciona.

A malha, apresentada na figura 1, foi definida com 20 células em cada uma das direções x, y e z de cada cubo, ou seja, cada cubo possui 8000 células, e a em sua totalidade 56000 células. igura 1, foi definida com 20<br>reções x, y e z de cada cubo,<br>000 células, e a malha possui

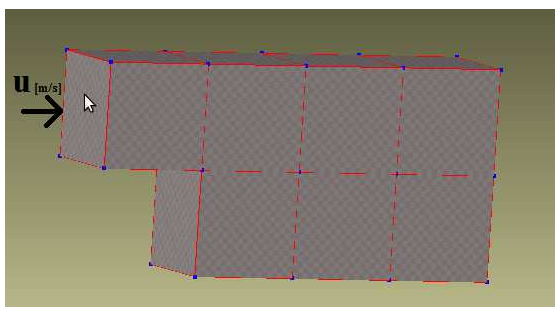

Figura 1- Linhas e pontos que formam a malha, Discretizer.

Após a construção da malha o próprio Discretizer apresenta a funcionalidade de atribuir paredes e fronteiras de entrada e saída de fluido, com as respectivas condições de contorno. Portanto para as condições do escoamento foram definidos: pós a construção da malha o próprio Discretizer<br>presenta a funcionalidade de atribuir paredes e fronteiras<br>e entrada e saída de fluido, com as respectivas condições<br>e contorno. Portanto para as condições do escoamento<br>pram

- Velocidade de entrada do lado esquerdo: 1m/s;

- Pressão na face lateral direita superior e inferior, condição de saída: 0 Pa;

## **2.2 MODELO NUMÉRICO**

A formulação numérica utiliza uma abordagem de fluido newtoniano, turbulento e isotérmico. As equações de Navier-Stokes, Eq. (2.1), são solucionadas incorporando modelo k-ε para a turbulência. (MALISKA, 2010).

$$
\frac{\partial}{\partial t}\rho U + \nabla \cdot (\rho U \times U) = H + \nabla \cdot \sigma \tag{2.1}
$$

O algoritmo de solução da equação (2.1) para as condições estabelecidas foi o SIMPLE (Semi-Implicit Method for Pressure Linked Equations) implementado no

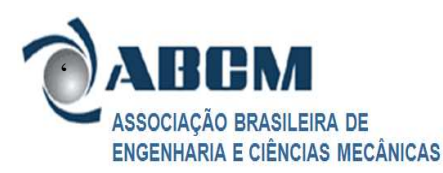

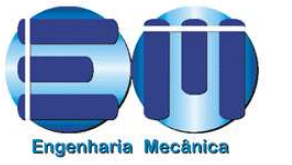

 $\mathbf{X}$   $\mathbf{X}$   $\mathbf{$ Erechim, 21 a 24 de novembro de 2011 © 2011 ABCM

*solver* (aplicativo) simpleFoam do OpenFoam® O simpleFoam foi escolhido, pois é bastante adequado para uso em escoamentos turbulentos de fluidos incompressíveis e isotérmicos (OpenFoam, 2002).

#### **3. RESULTADOS**

Após o processamento dos dados, pelo *software* OpenFoam® , conseguimos visualizar graficamente a solução do modelo feito no Discretizer, através do programa ParaView**®** , que nos dá várias opções de visualização, em função de velocidade e pressão. Podendo ainda obter cortes no perfil em todos os eixos (x, y e z), além de filtros como "Glyph", linhas de corrente, dentre outros. Na figura 2 e na figura 3 temos o perfil de distribuição de velocidades no escoamento para o tempo de 100 segundos.

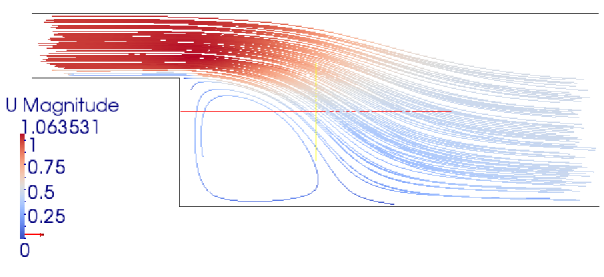

Figura 2. Campo de velocidades

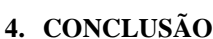

Consegue-se com o presente trabalho, distinguir as etapas de pré-processamento, processamento e pósprocessamento necessário para uma simulação numérica computacional do fluido e do caso em questão. Além disso, foi testada a funcionalidade dos *softwares* livres empregados, sugerindo um excelente potencial para aplicações diversas, dependendo do grau de conhecimento do usuário e do nível de dificuldade do problema**.** 

#### **REFERÊNCIAS BIBLIOGRÁFICAS**

MALISKA, Clovis R**.** Transferência de Calor Computacional e Mecânica dos Fluidos Computacional. 2 ed. Rio de Janeiro: LTC, 2010.

OpenFoam, 2002. User Guide, OpenFoam, The Open Source CFD Toolbox. USA, 2002.

#### **DECLARAÇÃO DE RESPONSABILIDADE**

O autor Mateus Endler Rosa e o coautor Lucas Dalla Maria são os únicos responsáveis pelo material impresso contido neste artigo.

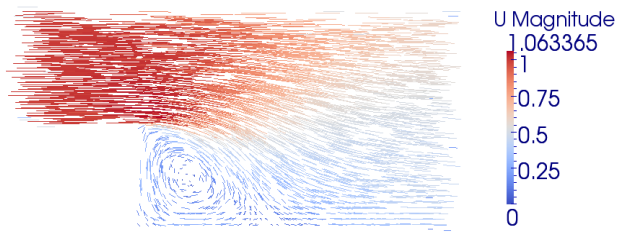

Figura 3. Campo de velocidades

Já na figura 4 é apresentada a distribuição de pressão no perfil.

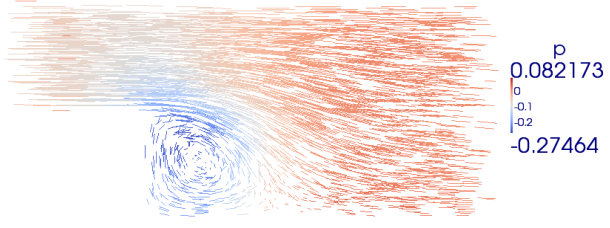

Figura 4. Distribuição de pressão

Visualizamos que a diferença nas velocidades definidas para as condições de fronteiras selecionadas proporcionam um perfil característico de turbulência. O lado direito apresenta menor pressão e menor velocidade devido ao aumento da área de saída do fluido. Após a passagem do fluido pelo degrau, nota-se a formação de um vórtice circular na parte de baixo do perfil.